### **How to Access Office Applications**

Your Three Rivers Community College student account includes access to Microsoft Office products. To access office applications, take the following steps.

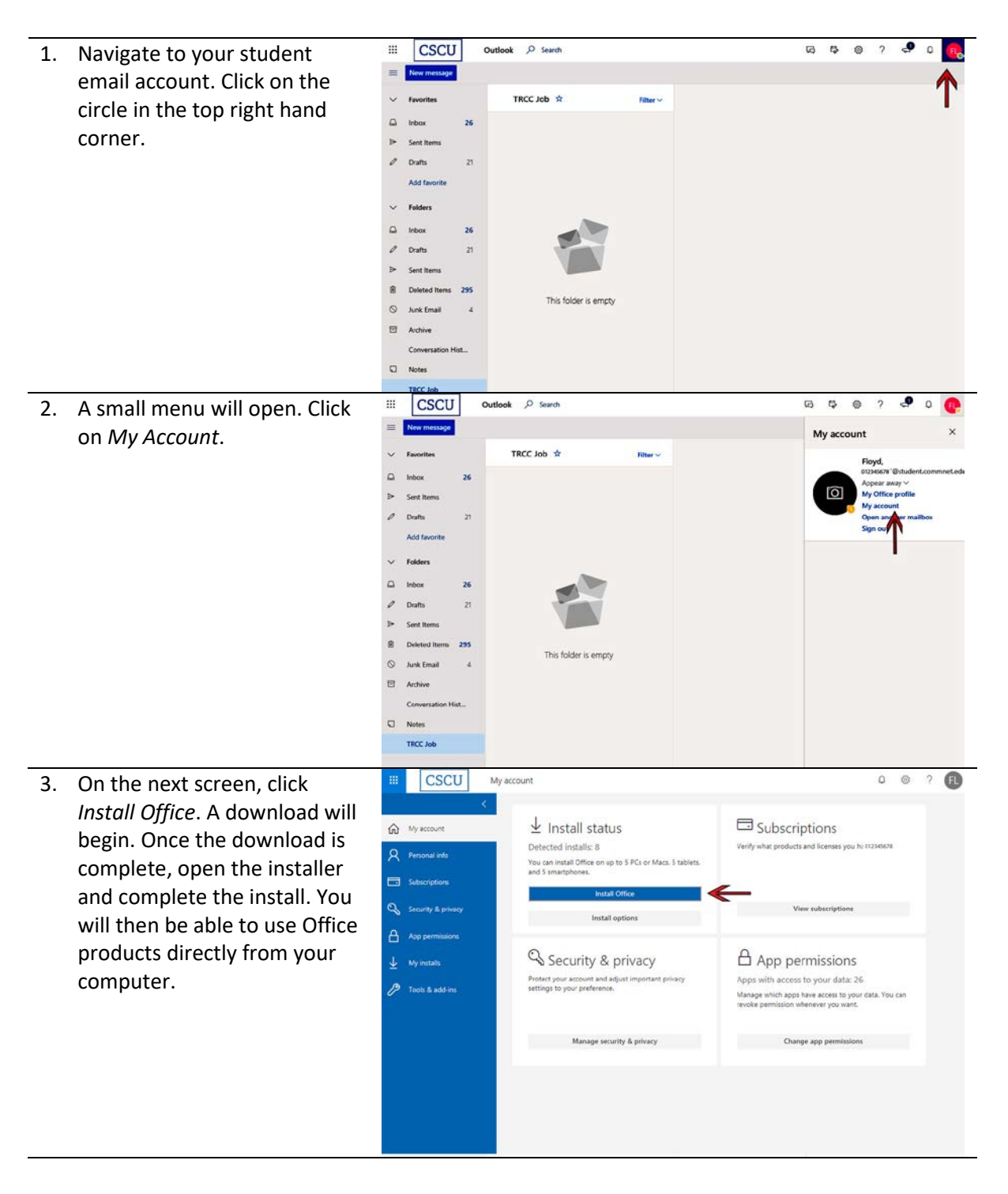

## **TRCC Educational Technolog**

It's not the future. It's now.

### **How to Access Office Applications**

To access Office products online, take the following steps.

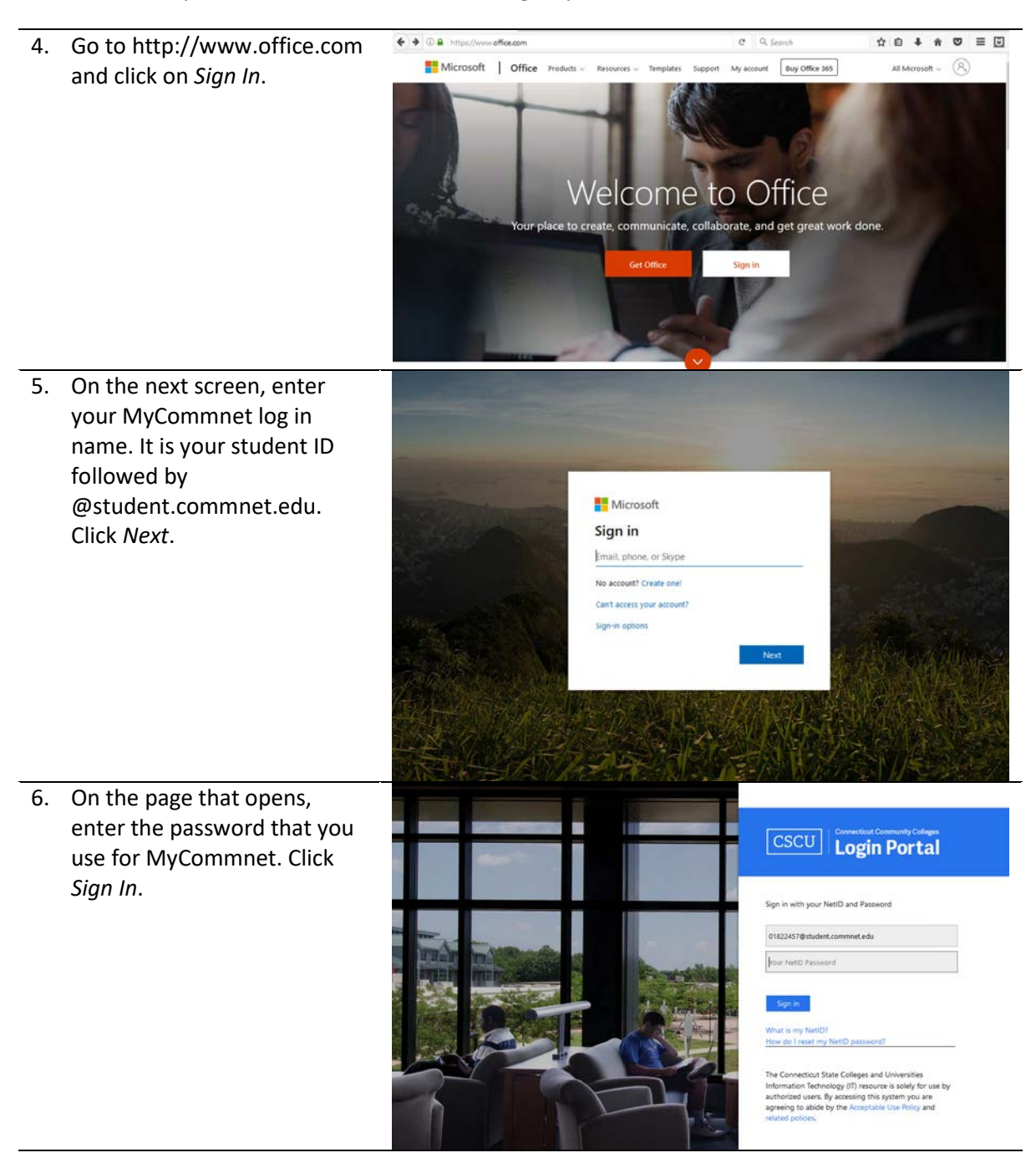

# TRCC Educational Technology

#### **How to Access Office Applications**

 $\mathbb H$ CSCU office 365 7. On the screen that opens,  $\rho$  Search  $\begin{array}{cc} 0 & 0 \end{array}$  $\overline{2}$ you will see icons for each Good afternoon, Install Office Office product. Click on the  $+$ **QH** w. **内** Ф app you want to use, and the Start new  $\sim$ Outlook online options will open.  $\rightarrow$ G Sway All apps  $\langle \quad \rangle$ You edited this<br>
Fri at 10:29 AM Barfield, Kem sent this  $\begin{array}{c} \mathcal{O} & \text{You edited this} \\ \text{Find 10:25 AM} \end{array}$  $R^R$  Sat at 12:13 PM **SPANISH**  $\equiv$ **DE** 828023 Spanish 3 Presentation<br>ctregents-my.sharepoint... bat crazy ctregents-my.sharepoint. ctregents-my.sharepoint...

### **TRCC Educational Technology** It's not the future. It's now.